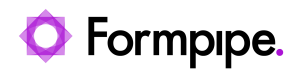

[Knowledgebase](https://support.formpipe.com/kb) > [Lasernet FO Connector](https://support.formpipe.com/kb/lasernet-fo-connector) > [Lasernet FO Connector FAQs](https://support.formpipe.com/kb/lasernet-fo-connector-faqs) > [Lasernet FO](https://support.formpipe.com/kb/articles/lac365fo-version-6-only-the-field-recid-is-added-to-replacement-report-query-2) [Connector 6 - Only the Field RecId is Added to Replacement Report/Query](https://support.formpipe.com/kb/articles/lac365fo-version-6-only-the-field-recid-is-added-to-replacement-report-query-2)

## Lasernet FO Connector 6 - Only the Field RecId is Added to Replacement Report/Query

- 2023-11-30 - [Comments \(0\)](#page--1-0) - [Lasernet FO Connector FAQs](https://support.formpipe.com/kb/lasernet-fo-connector-faqs)

## **Lasernet for Dynamics 365**

Fields are automatically loaded from the SSRS report when creating a replacement report (Query), but, in some cases, only the field **RecId** was added to the replacement report/Query.

This would require the fields to be added manually as only the **RecId** fields are added automatically. This would result in tables are not created properly for in the Query Wizard (the replacement report /Query).

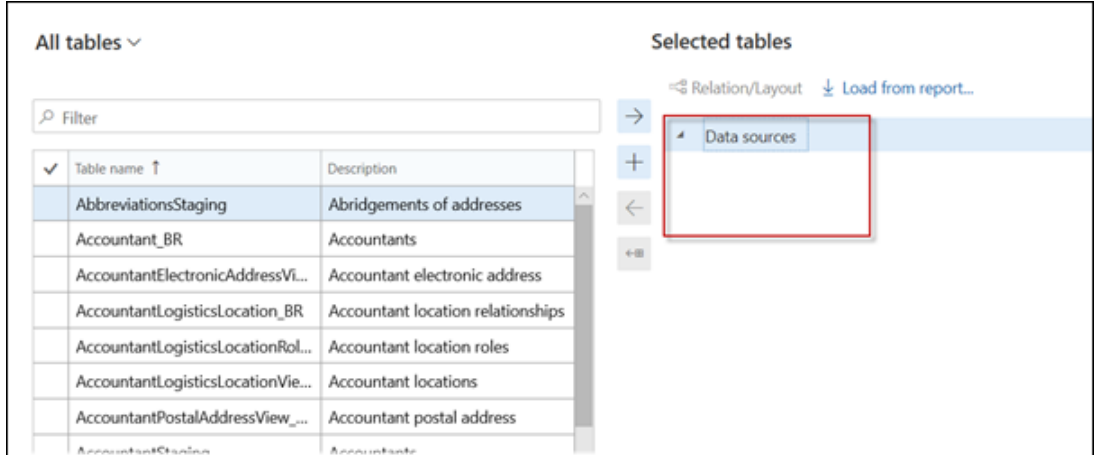

Another issue is caused where And/or fields are not created properly in the Query Wizard (the replacement report /Query).

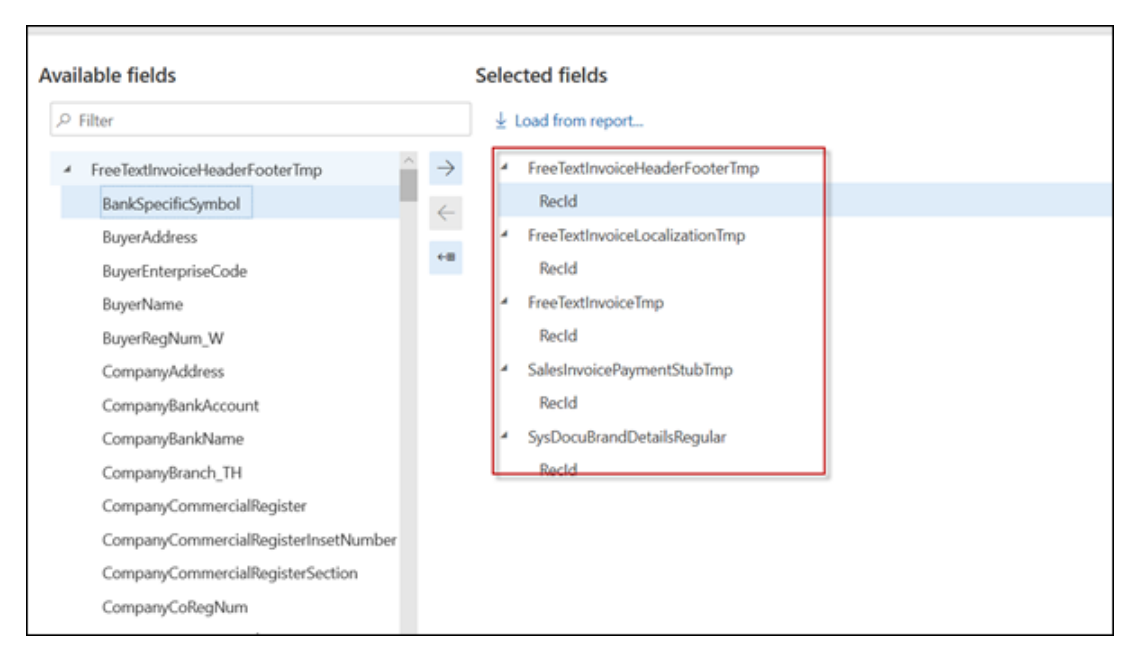

## **Solution**

Follow these steps for the current workaround for loading the fields into the replacement report:

1. Locate the SSRS report and select the **Structure**.

2. Either mark the field **Active** or select **Save** in case a new report was entered in the **Report name.**

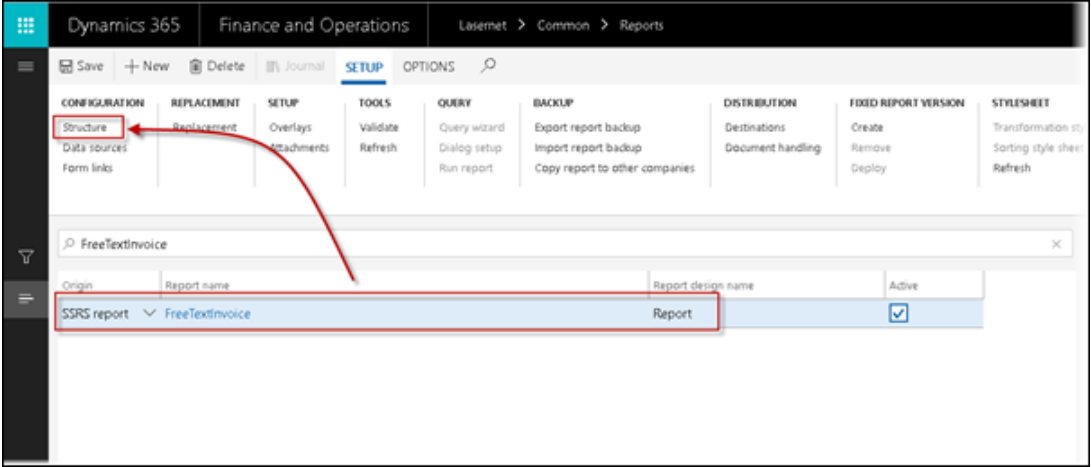

2. Select **Reload report fields**, close the **Structure** and press **F5** to refresh and reload the Form.

3. Repeat step 1 and reopen the **Structure**.

4. Repeat step 2 and select **Reload report fields** and answer **Yes to all** once the following question is presented:

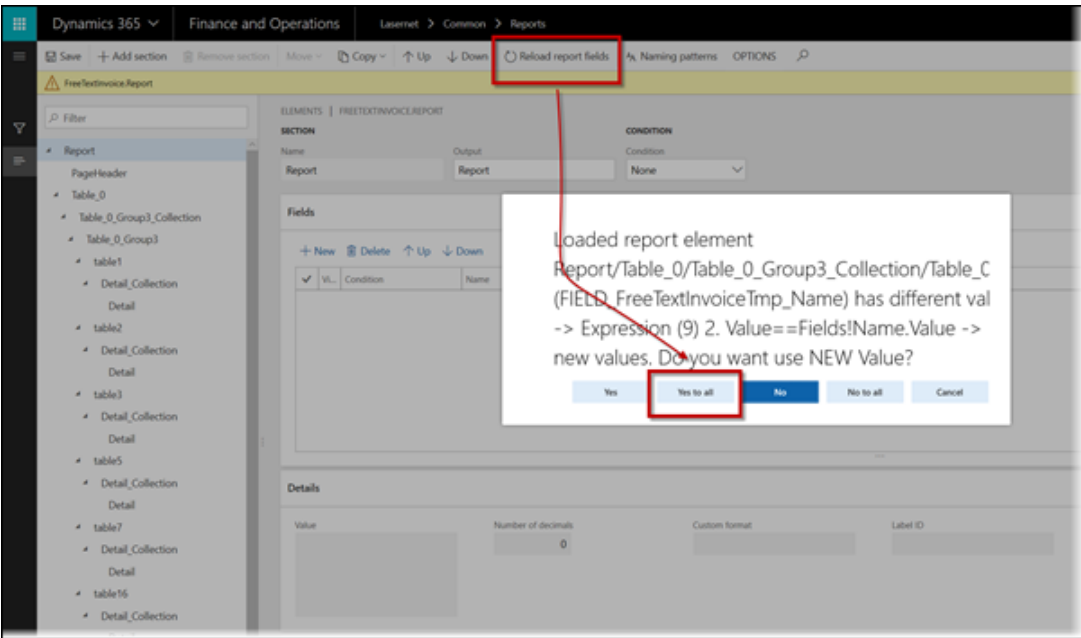

Note

Any manual settings in the elements are set to their default settings when answering Yes to all, but shouldn't be an issue as this report will be used for a replacement report (Query).

## 5. Close the **Structure**.

Creation of the Replacement report (Query) will now add the tables and fields from the SSRS reports into the Query Wizard.

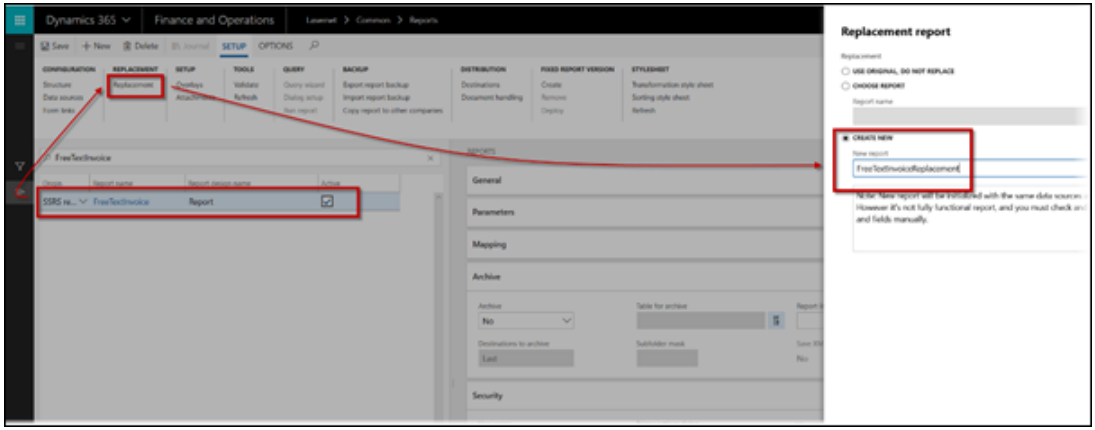

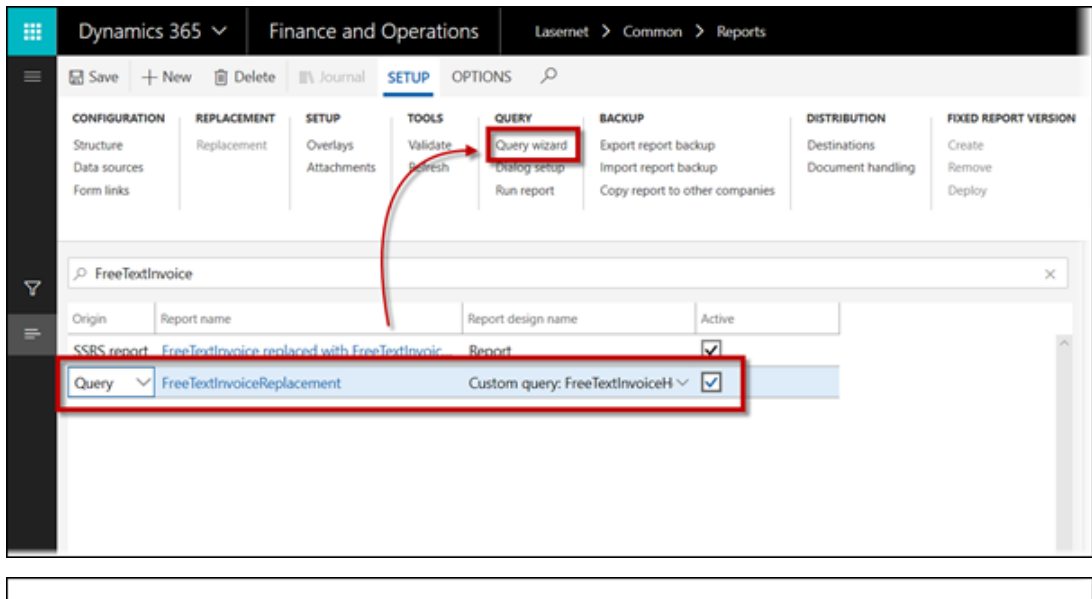

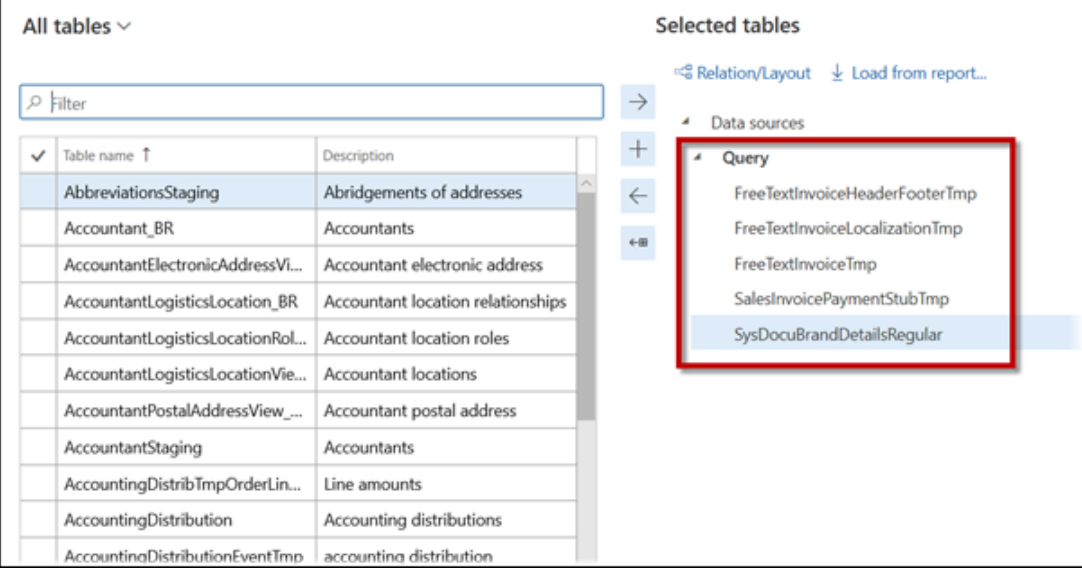

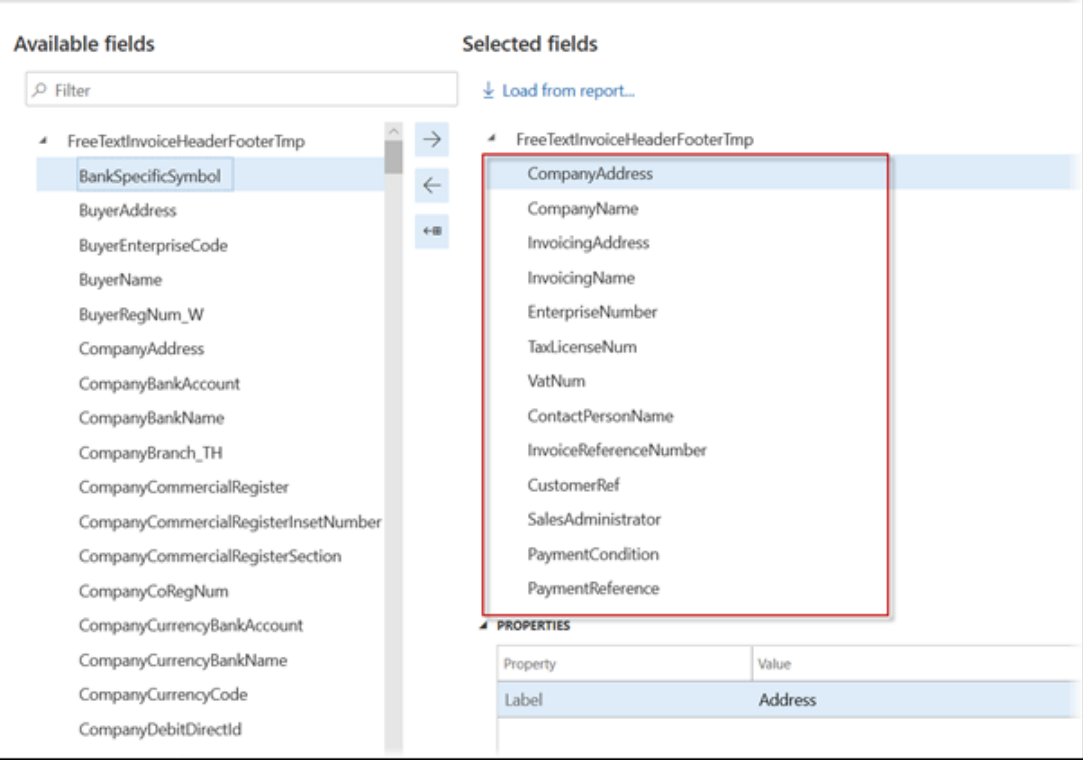